# Types of Updates on macOS

AppState utilizes a patch management plan on a University-managed Mac in order to apply OS (operating system), software, and security updates and provide consistent functionality across campus services. Keeping your software up to date is one of the most important things you can do to maintain your Mac's security. The following provides an explanation of the different types of updates that will need to be installed on your Mac:

### Apple Operating System Upgrades (Major macOS Upgrades)

A new version of the operating system that offers a significant change or major improvement over your current version. For example, if you are running macOS 10.15 (Catalina), you can upgrade to macOS 11 (Big Sur) to take advantage of new features. ITS will test new operating systems to make sure they meet standards and work with campus services before making them available.

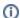

#### Notice:

AppState currently follows the model of supporting the latest released version of macOS (following an internal testing period) and one version previous. Currently, supported versions include macOS 11 (Big Sur) and macOS 10.15 (Catalina).

Once available, ITS supports the latest available and one previous version of the operating system from Apple. To upgrade your Operating System, use the following guide:

- How to Upgrade macOS
- macOS Upgrade Notifications

# **Apple Software Updates (Minor macOS Updates)**

A minor update for the current operating system or other Apple developed software (i.e. Safari), that provides security updates, bug fixes, and/or additional functionality. For example, if you are running macOS 10.15.6 you may be prompted for an update to macOS 10.15.7. Apple software updates are required as soon as they are available and will be automatically installed and rebooted if no action is taken within 7 days. To learn more about Apple Software Updates, visit:

- How to Update Software on macOS
- macOS Update Notifications and Deadline

## **3rd-Party Software Updates**

Updates for an application that is created by a company/vendor other than Apple (i.e. Zoom, Google Chrome, Firefox). For example, if you are running Google Chrome version 89.0.4389.90 you may be prompted for an update to Google Chrome version 89.0.4389.114.

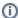

#### Notice:

On a University-managed Mac, ITS will deploy patches for some 3rd-party software however, it is your responsibility for keeping ALL 3rd-party software up to date.

When a 3rd-party application like Adobe Creative Cloud Desktop App or Microsoft Office is updated by ITS, you may find update notifications in Self Service on your Mac. For additional information about applying 3rd-party software updates via Self Service, visit:

How to Update 3rd-Party Software on macOS

## **Related Articles**

- Apple
- ARM Architecture macOS Update Notification Procedure
- Fix ASU Wifi after Password Change on macOS
- How Jamf Connect Syncs Your Mac Password After a Password Change
- How to Configure ASU Wireless on macOS
- How to find System Information on macOS
- How to Login to Jamf Connect
- How to Map a uStor Folder on macOS
- How to Update 3rd-Party Software on macOS
- How to Update Software on macOS
- How to Upgrade macOS
- Mac Zero-Touch Setup Guide
- Nudge Notification for macOS
- Print Duplex/Double Sided on a Mac
- Requesting App Licenses for Managed Apple Devices
- Reset the Keychain using Self Service on macOS
- Save a File from Microsoft Word to a Google Shared Drive
- Saving a Document as a PDF on Mac
- Setting up Google Apps in Apple Mail, Contacts & Calendars on Mac OS 10.11

- Updating AppStore Applications in Self Service on Mac
  Using Self Service on a Mac
  What is FileVault
  What is Jamf Connect
  Windows and macOS System Updates and Patches

# **Search Knowledge Base**

# **Submit a Service Request**

We value your feedback! Click HERE to suggest updates to an existing article, request a new article, or submit an idea.